# **User's Manual**

## **Ultrasonic Motor Controller**

## PKA-ID-02 manual

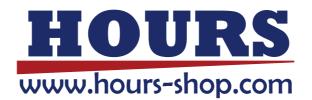

## Notes regarding these materials

- These materials are intended as a reference to assist our customers in the use of the SIGMAKOKI CO., LTD. Product best suited to the customer's application; they do not convey any license under any intellectual property rights, or any other rights, belonging to SIGMAKOKI CO., LTD. or a third party.
- SIGMAKOKI CO., LTD. assumes no responsibility for any damage, or infringement of any third-party's rights, originating in the use of any product data, diagram, charts, programs, or algorithms contained in these materials.
- All information contained in these materials, including product data, diagrams, charts, programs and algorithms represents information on products at the time of publication of these materials, and are subject to change by SIGMAKOKI CO.,LTD. without notice due to product improvements or other reasons.
- When using any or all of the information contained in these materials, including product data, diagrams, charts, programs, and algorithm, please be sure to evaluate all information and products. SIGMAKOKI CO., LTD. assumes no responsibility for any damage, liability or other loss resulting from the information contained herein.
- SIGMAKOKI CO., LTD. products are not designed or manufactured for use in equipment or system that is used under circumstances in which human life is potentially at stake. SIGMAKOKI CO., LTD. products cannot be used for any specific purposes, such as apparatus or systems for transportation, vehicular, medical, aerospace, nuclear, or undersea repeater use.
- The prior written approval of SIGMAKOKI CO., LTD. is necessary to reprint or reproduce in whole or in part these materials.
- If these products or technologies are subject to the Japanese export control restrictions, they must be exported under a license Japanese government and cannot be imported into a country other than the approved destination.

Any diversion or re-export contrary to the export control laws and regulations of Japan and/ or the country of destination is prohibited.

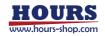

| Contents |  |
|----------|--|
|----------|--|

| For Your Safety                                                              | 4   |
|------------------------------------------------------------------------------|-----|
| Chapter 1 Before you begin                                                   | 5   |
| 1.Package contents                                                           | 5   |
| 2.Overview                                                                   | 5   |
| 3.Name of each part and function                                             | 5   |
| Chapter 2 Connection and Setting                                             | 7   |
| 4.PKA-ID-02 connection procedure                                             | 7   |
| 5.PKA-ID-02 Setting                                                          | 8   |
| Chapter 3 PKA-ID-02 operation                                                | 9   |
| 6. Controlling the ultrasonic motor (PKA series) by manual operation. $_{-}$ | 9   |
| 7. Ultrasonic motor (PKA series) control by PC                               | 9   |
| Chapter 4 Specification                                                      | 13  |
| 8. Specification                                                             | _13 |
| 9. Connector Pin Number                                                      | 14  |
| 10. Outer dimension                                                          | 14  |

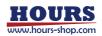

## For Your Safety

- Before using this product, read this manual and all warnings or cautions in the documentation provided.
- Only Factory Authorized Personnel should be changes and/or adjust the parts of controller.

## The Symbols Used in This Manual

| This symbol marks warnings that should be read and used to | This symbol indicates where caution should be used to avoid   |
|------------------------------------------------------------|---------------------------------------------------------------|
| prevent serious injury or death.                           | possible injury to yourself or others, or damage to property. |

This symbol indicates where caution should be used to avoid possible injury to yourself or others, or damage to property.

#### **Disclaimer of Liability**

① SIGMAKOKI CO., LTD. does not accept liability for damages resulting from the use of this product or the inability to use this product.

2 SIGMAKOKI CO., LTD. does not accept liability for damages resulting from the use of this product that deviates from that described in the manual.

3 SIGMAKOKI CO., LTD. does not accept liability for damages resulting from the use of this product in extraordinary conditions,

including fire, earthquakes, and other acts of God, action by any third party, other accidents, and deliberate or accidental misuse.

④ If the equipment is used in a manner not specified by the SIGMAKOKI CO., LTD., the protection provided by the equipment may be

impaired.

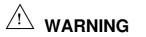

Do not use this product in the presence of flammable gas, explosives,

or corrosive substances, in areas exposed to high levels of moisture or

humidity, in poorly ventilated areas, or near flammable materials.

Do not connect or check the product while the power is on.

Installation and connection should be performed only by a qualified technician.

• Do not bend, pull, damage, or modify the power or connecting cables.

Do not touch the products internal parts.

•Connect the earth terminal to ground.

Should the product overheat, or should you notice an unusual smell, heat,

or unusual noises coming from the product, turn off the power immediately.

 $\bullet \mbox{Do}$  not turn on the power in the event that it has received a strong physical

shock as the result of a fall or other accident.

Do not touch the stage while operation.

•Use dry clothes only for cleaning the equipment.

 $\bullet \mathsf{Do}$  not leave the product in an enclosed area or in areas in which it would

be exposed to direct sunlight or vibration.

Do not touch the product when your hands are wet.

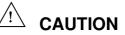

Because some electrical change remains after the power has been cut, do

not touch the input or output terminals for ten seconds after the product

has been turned off.

 $\bullet$  When connecting peripherals to the product, adjust the product's initial

setting (parameter settings) to suit the peripheral.

•Turn off the power before connecting the product to other devices.

Connection should be performed following the connection diagram.

Before turning the equipment on (or when beginning operations), be

sure that you can turn the power off immediately in the event that an abnormality should occur.

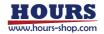

## Chapter 1 Before you begin

#### 1.Package contents

Before you use this controller, check if your package includes all the items listed below. It is convenient to check in the boxes: If your package does not include all the items, or items are damaged, please contact us.

□PKA-ID-02 Controller

□Manual

The edition in memory switch of PKA-ID-02 controller can be done by sample software (SG Sample). SG Sample is available for download from our website.

Web: https://jp.optosigma.com/en\_jp/software\_sample

#### 2. Overview

This controller is used for driving ultrasonic motor (PKA series).

With the connection with user PC through RS232C interface, user can send a simple command to control ultrasonic motor (PKA series). Beside by PC, user can control manually by JOG switch as well.

## 3.Name of each part and function

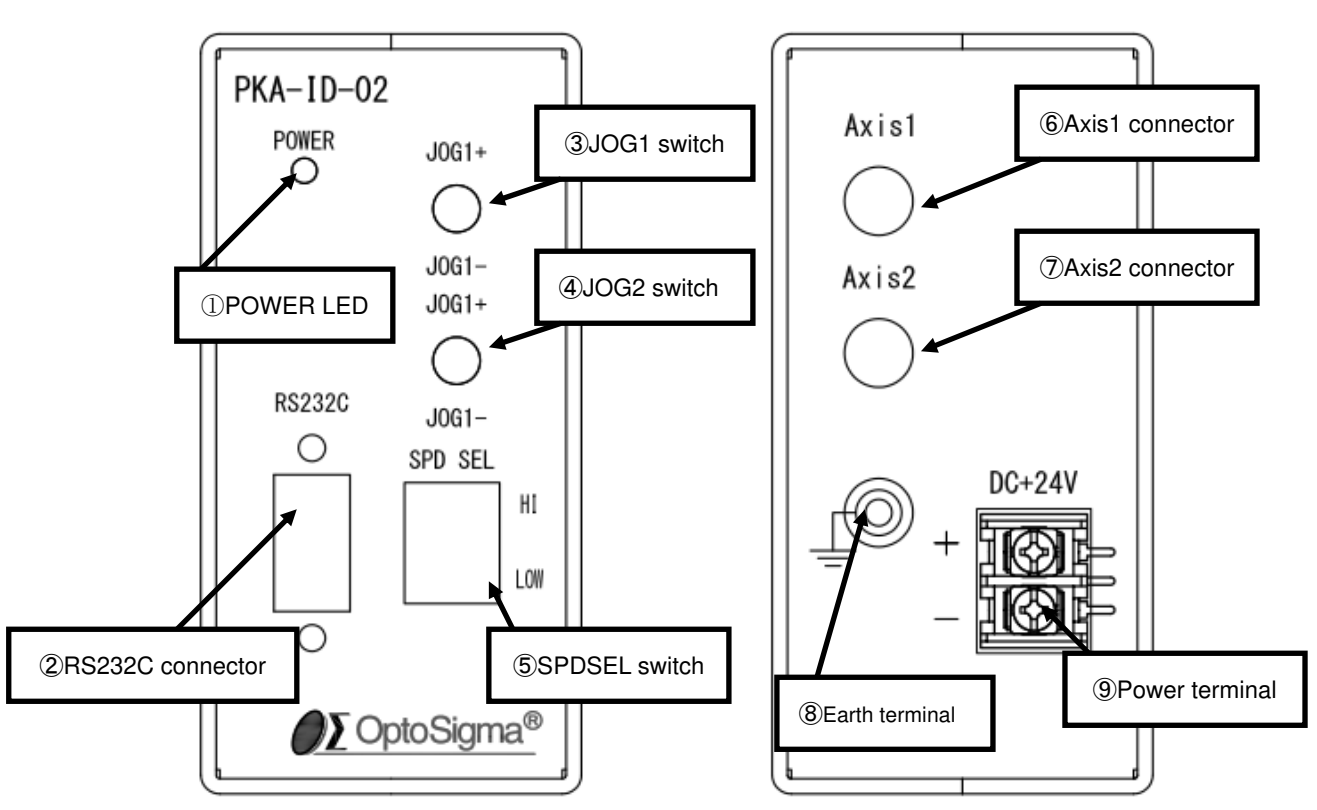

3-1.Name of each part

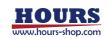

#### 3-2.Each part function

| ①POWER LED        | :Light up in green when powered                                   |
|-------------------|-------------------------------------------------------------------|
| ②RS232C connector | :A control by PC through RS232C interface                         |
| ③JOG1 switch      | :Manual control to ultrasonic motor (PKA series) axis 1           |
| ④JOG2 switch      | :Manual control to ultrasonic motor (PKA series) axis 2           |
| ⑤SPDSEL switch    | :Switching speed for manual operation.                            |
| 6 Axis1 connector | :Connector for connection to ultrasonic motor (PKA series) axis 1 |
| ⑦Axis2 connector  | :Connector for connection to ultrasonic motor (PKA series) axis 2 |
| ⑧Earth terminal   | :Should be grounded properly in your environment                  |

Caution

n Grounding properly in your environment is a must.

Power terminal

:Supply power by (DC+24V,2A)

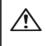

Make sure to set up and wire the cable supplying DC+24V and GND to the PKA-ID-02 so that the maximum length of cable is not longer than 2m.

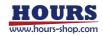

## Chapter 2 Connection and Setting

#### 4.PKA-ID-02 connection procedure

- 4-1. Connecting Ultrasonic motor (PKA series) to PKA-ID-02 controller.
  - 1 Checking PKA-ID-02 controller power off.
  - ② Connecting 1 axis of the ultrasonic motor (PKA series) to Axis1 of PKA-ID-02 as the axis number 1 and Connecting 2 axis of the ultrasonic motor (PKA series) to Axis 2 of PKA-ID-02 as the axis number 2.

#### 4-2. Connecting PKA-ID-02 to PC

The connection between PKA-ID-02 and PC is RS232C interface.

RS232C interface communication setting of PKA-ID-02 at PC side is shown as below.

| Setting items | Setting contents   |
|---------------|--------------------|
| Baud rate     | 38400bps           |
| Delimit       | CR+LF              |
| Parity        | None               |
| Data bit      | 8bit               |
| Stop bit      | 1bit               |
| Flow control  | Hardware (RTS/CTS) |

Connection of PKA-ID-02 to PC

- 1 Checking PKA-ID-02 controller power off.
- ② RS232C cable is a D-sub9 pin straight (male)/(female) inch screw cable. (Genuine cable: RS232C/STR)
- ③ Connecting to RS232C interface connector of PKA-ID-02 with male connector of RS232C cable. Female connector of RS232C cable is uses to connect to PC.

**Caution** All the cable connection must be done in the status of power off.

4-3. Power on

Turning PKA-ID-02 controller power on.

Supplying power (DC24V) to power supply terminal.

POWER LED at front panel will light up after power on.

**%**Caution: The incorrect connection in power supply polarity may cause the malfunction.

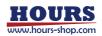

## 5.PKA-ID-02 Setting

#### 5-1. Memory switch setting

All setting of PKA-ID-02 is done by Memory switch.

The edition of memory switch is done by sample software (SG Sample).

SG Sample is available for download at Sigma-Koki website

(https://jp.optosigma.com/en\_jp/software\_sample).

#### 5-2. Content of Memory switch

Memory switch consists of 4 items as below.

| No. | Memory switch | Range of setting | Default value | Content                                    |
|-----|---------------|------------------|---------------|--------------------------------------------|
| 1   | FREQ          | 40~200           | 167           | Pulse frequency [kHz] of axis 1            |
| 2   | FREQ2         | 40~200           | 167           | Pulse frequency [kHz] of axis 2            |
| 3   | DEGREE        | 1~179            | 150           | Pulse phase shift of axis 1 [°]            |
| 4   | DEGREE2       | 1~179            | 150           | Pulse phase shift of axis 2 [ $^{\circ}$ ] |

%The setting of this value must be referred to the ultrasonic motor (PKA series).

#### 5-3. Memory switch setting

1、2)FREQ

Setting pulse frequency of all axes.

[Range of setting]

40~200[kHz]

%The setting of this value must be referred to the ultrasonic motor (PKA series).

#### 3、4)DEGREE

Setting of pulse phase shift of each axis

[Range of setting] 1

1~179[°]

%The setting of this value must be referred to the ultrasonic motor (PKA series).

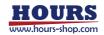

## Chapter 3 PKA-ID-02 operation

#### 6. Controlling the ultrasonic motor (PKA series) by manual operation.

User can simply do a manual operation to ultrasonic motor (PKA series) by [JOG switch] at front panel.

JOG1 Switch

Turning JOG1 toward + side to operate a movement of ultrasonic motor (PKA series) axis 1 to + direction.

Turning JOG1 toward - side to operate a movement of ultrasonic motor (PKA series) axis 1 to - direction.

·JOG2 switch

Turning JOG2 toward + side to operate a movement of ultrasonic motor (PKA series) axis 2 to + direction.

Turning JOG2 toward - side to operate a movement of ultrasonic motor (PKA series) axis 2 to - direction.

SPDSEL switch

Switching speed for manual operation.

HI side: Coarse motion

LOW side: Fine motion

## 7. Ultrasonic motor (PKA series) control by PC.

User can control the ultrasonic motor (PKA series) by command (string) from PC.

#### 7-1. Command list

Commands used with PKA-ID-02 controller shown as below.

| Command                                 | String | Content                                      |
|-----------------------------------------|--------|----------------------------------------------|
| Absolute travel by pulse number setting | A:     | Set an absolute travel by pulse number       |
| Relative travel by pulse number setting | M:     | Set a relative travel by pulse number        |
| Drive command                           | G:     | Start moving                                 |
| Return to logical origin                | N:     | Return to logical origin                     |
| Stop                                    | L:     | Stop moving                                  |
| Logical origin setting                  | R:     | Reset the coordinate                         |
| Status                                  | Q:     | Response by the status of current position   |
| Status2                                 | !:     | Response by B(Busy)/R(Ready)                 |
| Internal information                    | ?:     | Response by the internal information         |
| Step-pulse setting                      | S:     | Set a speed of JOG switch at SPDSEL LOW side |

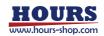

#### 7-2. Command format

PC and communication protocol can make one response format toward one command only.

Command string : Received

Response string : Sent

Response string will show [OK] when command string was received normally, but response string will show [NG] when command string was not received properly.

Note: confirmation command (Q:, !:, ?:) will be responded by data, instead of [OK].

#### 7-3. Command detail

(1)A command (Command for setting absolute travel by pulse number)

Description

This command is to specify traveling axis, direction, absolute coordinate number (pulse number). The command must be followed by a drive (G) command.

·Command format

A:nmPx

#### Parameter

| n :1, 2 or W                   | 1 represents axis 1                                      |
|--------------------------------|----------------------------------------------------------|
|                                | 2 represents axis 2                                      |
|                                | W represents axis both axis 1 and axis 2                 |
| m :+ or -                      | + represents + direction                                 |
|                                | - represents - direction                                 |
| x : Absolute coordinate number | Range of pulse setting 0~999999                          |
| Example)                       |                                                          |
| A:W+P1000+P3000                | Move axis 1 to position of +1000 pulse and move axis2 to |
|                                | position of +3000 pulse.                                 |
| G:                             | Start moving                                             |
|                                |                                                          |

#### (2) M command (Set number of pulses for relative travel)

Description

This command is to specify travel axis, direction, relative travel number (pulse number). The command must be followed by a drive (G) command.

Command format

M:nmPx

- Parameter
- n:1, 2 or W 1 represents axis 1

2 represents axis 2

W represents axis both axis 1 and axis 2

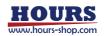

| m:+ or -                  | + represents + direction                 |
|---------------------------|------------------------------------------|
|                           | - represents - direction                 |
| x: Relative travel number | Range of pulse setting 0~999999          |
| Example)                  |                                          |
| M:1+P1000                 | Move axis 1 to + direction by 1000 pulse |
| G:                        | Start moving                             |
|                           |                                          |

#### (3) G Command (Drive command)

Description

Start driving the ultrasonic motor (PKA series). The command must be applied after A and M command.

- Command format
- G: Start moving

#### (4) N Command (Return to logical origin)

Description

Return to the ultrasonic motor to the logical origin (0 pulse position).

Command format

| N:1 | Return axis 1 to logical origin                 |
|-----|-------------------------------------------------|
| N:2 | Return axis 2 to logical origin                 |
| N:W | Return both axis 1 and axis 2 to logical origin |

#### (5) L command (Stop moving)

Description

Stop moving of ultrasonic motor (PKA series).

Command format

| Stop moving of axis 1                 |
|---------------------------------------|
| Stop moving of axis 2                 |
| Stop moving of both axis 1 and axis 2 |
| Stop moving of both axis 1 and axis 2 |
|                                       |

#### (6) R command (Logical origin setting)

Description

Reset coordinate and memorize the current position as a logical origin (0 pulse position).

Command format

| R:1 | Set the logical origin of axis 1                 |
|-----|--------------------------------------------------|
| R:2 | Set the logical origin of axis 2                 |
| R:W | Set the logical origin of both axis 1 and axis 2 |

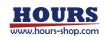

#### (7) Q command (Checking status command)

Description

A response by the current position status of ultrasonic motor (PKA series) from PKA-ID-02 controller.

Command format

Q:

Responded data format

Coordinate number of axis 1, Coordinate number of axis 2, ACK1, ACK2, ACK3

| Coordinate number of axis 1                 |        | Coordinate number of current position of axis 1 (pulse number) |                                                  |  |  |
|---------------------------------------------|--------|----------------------------------------------------------------|--------------------------------------------------|--|--|
| Coordinate number of axis 2 Coordinate numl |        |                                                                | per of current position of axis 2 (pulse number) |  |  |
| ACK1                                        | X comm | ommand error                                                   |                                                  |  |  |
|                                             | K comm | nand received normally                                         |                                                  |  |  |
| ACK2                                        | Ignore |                                                                |                                                  |  |  |
| ACK3                                        | В      | busy status                                                    | L, Q, ! command can be received.                 |  |  |
|                                             | R      | Ready status                                                   | All commands can be received.                    |  |  |

\*Coordinate number for each axis has a fixed length of ten digits, including symbols. (symbols are left-aligned and coordinate numbers right-aligned).

#### Example)

| Q: |             |                      | Checking status         |
|----|-------------|----------------------|-------------------------|
| -  | 1000,       | 2000,K,K,R           | Returned data           |
| 0  | oordinato n | umbor of axis 1 · 10 | 00 pulso and Coordinato |

Coordinate number of axis 1 : -1000 pulse and Coordinate number of axis 2 : 2000 pulse Command received normally Ready status

#### (8) ! command (Checking status command 2)

#### Description

A response of stage status from PKA-ID-02 controller with (ACK3 of Q command)

Command format

!:

·Responded data format

| В | busy status  | L, Q, ! command can be received. |
|---|--------------|----------------------------------|
| R | Ready status | All commands can be received.    |

#### (9) ? command (Checking internal information)

Description

A response of internal information of PKA-ID-02

Command format

- ?:N Checking system name
- ?:V Checking version

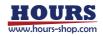

#### (10) S command (Step-pulse setting)

Description

Set a speed of JOG switch at SPDSEL LOW side of PKA-ID-02

Command format

| S:1 | 1 step is 5pulse   |
|-----|--------------------|
| S:2 | 1 step is 15pulse  |
| S:3 | 1 step is 50pulse  |
| S:4 | 1 step is 100pulse |

XPower on value is S:1

## **Chapter 4 Specification**

## 8. Specification

| (1) General specification                              |                                          |                    |  |  |
|--------------------------------------------------------|------------------------------------------|--------------------|--|--|
| Power requirement                                      | DC24V                                    |                    |  |  |
| Power consumption                                      | 1.8A                                     |                    |  |  |
| Operation temperature                                  | 5~40°C                                   |                    |  |  |
| Storage temperature                                    | -20~60°C                                 |                    |  |  |
| Altitude                                               | up to 2000m                              |                    |  |  |
| Indoor use only                                        |                                          |                    |  |  |
| Installation category                                  | Π                                        | П                  |  |  |
| Pollution degree                                       | 2                                        |                    |  |  |
| Ambient humidity                                       | 20~80% (no condensation)                 |                    |  |  |
| Outer dimension                                        | 50W×142D×100H [mm] (Excluding extrusion) |                    |  |  |
| Weight                                                 | 0.53 kg                                  |                    |  |  |
| (2) Performance                                        |                                          |                    |  |  |
| Controlling axis                                       | 2 axis                                   |                    |  |  |
| Interface                                              | RS232C interface                         |                    |  |  |
|                                                        | Communication parameter                  |                    |  |  |
|                                                        | <ul> <li>Baud rate</li> </ul>            | 38400bps           |  |  |
|                                                        | <ul> <li>Data bit</li> </ul>             | 8bit               |  |  |
|                                                        | <ul> <li>Parity</li> </ul>               | None               |  |  |
|                                                        | <ul> <li>Stop bit</li> </ul>             | 1bit               |  |  |
|                                                        | <ul> <li>Flow control</li> </ul>         | Hardware (RTS/CTS) |  |  |
|                                                        | Delimiters                               | CR+LF              |  |  |
| (3) Fast transient/Burst noise                         | e EN61000-4-4 (201                       | 2) Level 2         |  |  |
| (4) Electrostatic discharge EN61000-4-2 (2009) Level 2 |                                          |                    |  |  |

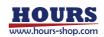

## 9. Connector Pin Number

#### 9-1.Axis1 and Axis2 connector

| No. | Name             | No. | Name             |
|-----|------------------|-----|------------------|
| 1   | A pulse output + | 4   | B pulse output - |
| 2   | A pulse output - | 5   | -                |
| 3   | B pulse output + | 6   | -                |

Connector : HR10G-7R-6S (made by Hirose Electric Co., Ltd.)

#### 9-2.RS232C connector

| No. | Name | No. | Name |
|-----|------|-----|------|
| 1   | -    | 6   | DTR  |
| 2   | TxD  | 7   | CTS  |
| 3   | RxD  | 8   | RTS  |
| 4   | DSR  | 9   | -    |
| 5   | SG   |     |      |

Connector : XM3B-0922-132 (made by OMRON Corporation)

## 10. Outer dimension

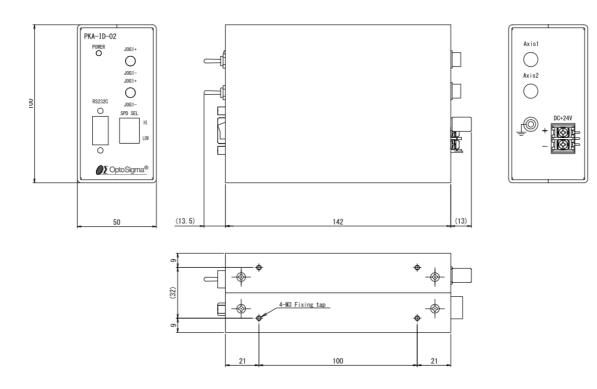

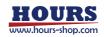